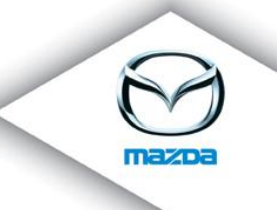

# eTAS - Features Overview

 $(v1.5.2 - 11.09.2008)$ 

<span id="page-0-0"></span>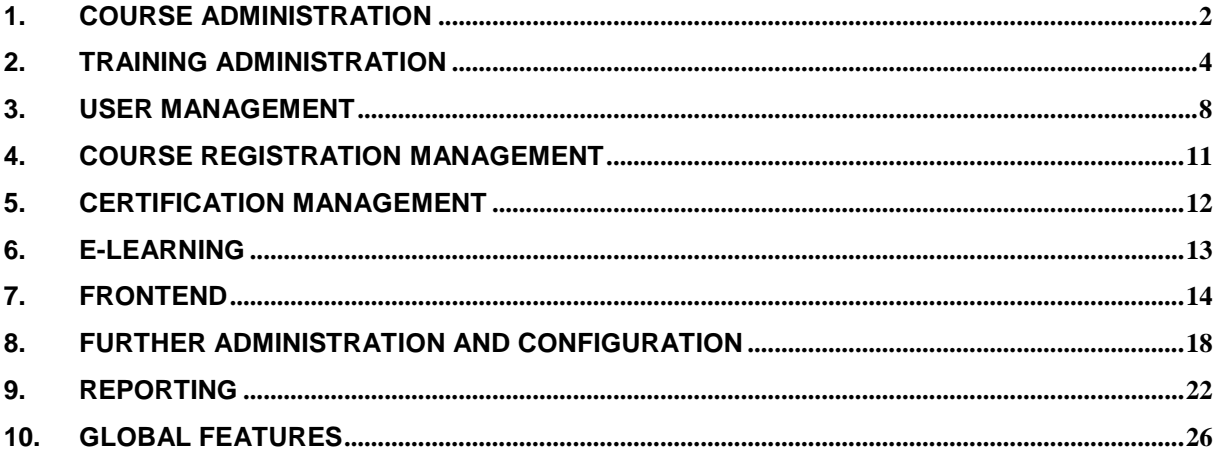

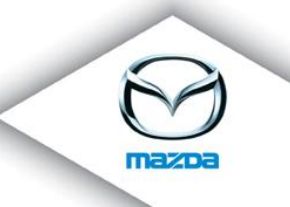

## **1. Course Administration**

- $\triangleright$  create and edit courses
	- coursename and coursenumber
	- **description**
	- **costs**
	- duration / virtual duration
	- coursetype
	- **officer**
	- **E** comment
	- calculate section costs with the help of the preferences or with the course settings
	- **german courses can use AU-numbers**
	- ...

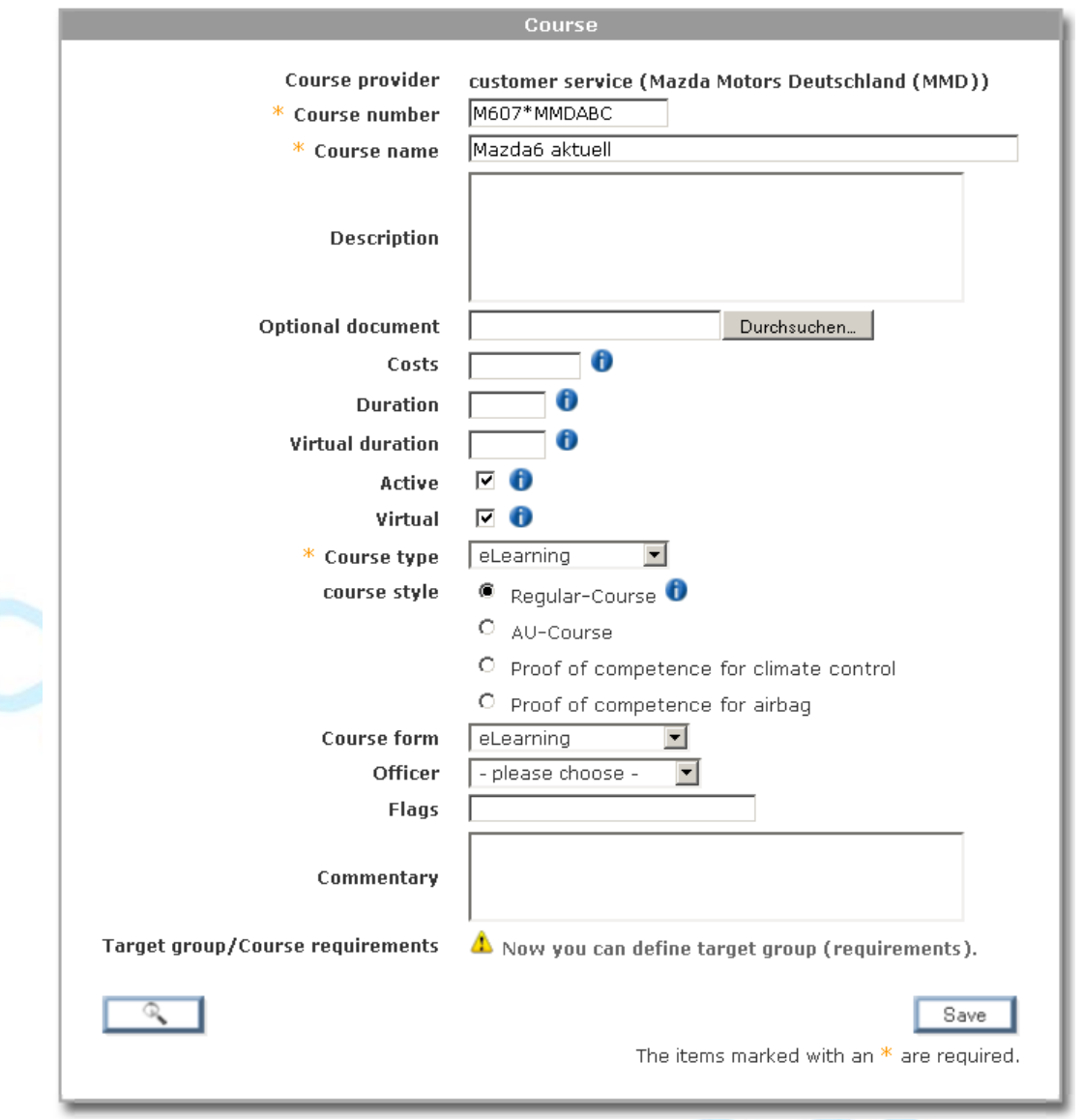

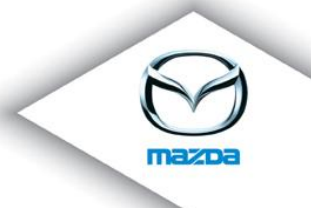

## $\triangleright$  view courses

- coursedetails
- access to all editing options
- overview of all available coursedates
- **overview of waitinglist entries**
- **for predefined coursenumbers, an image is shown (e.g. for courses of the** Mazda Masters Curriculum)

### **COURSEINFORMATION**

Here you see the details of the selected course and the provided coursedates.

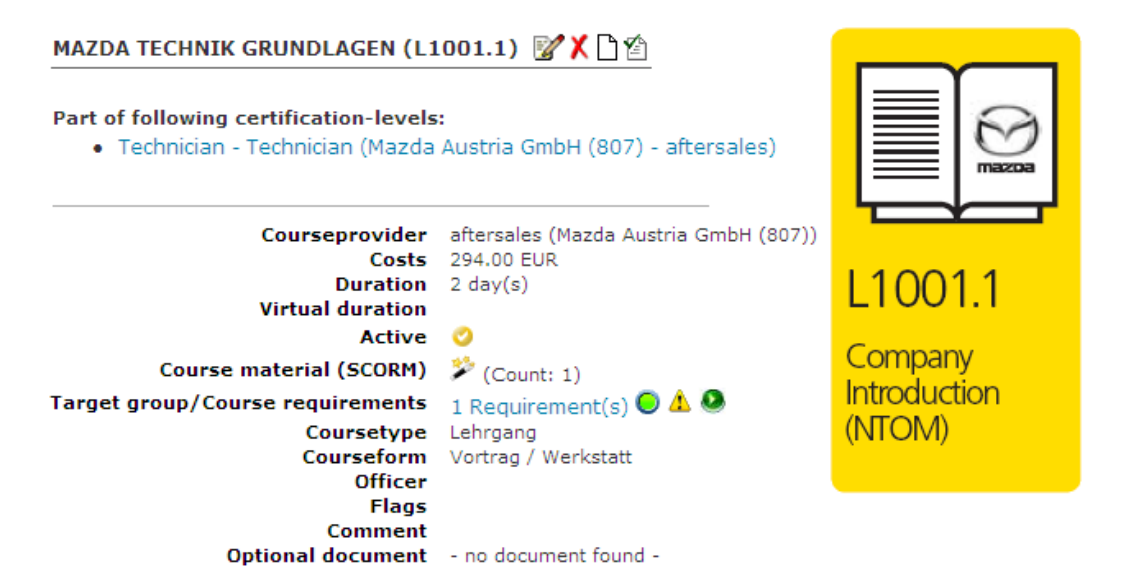

### Upcoming coursedates  $\bigcap$

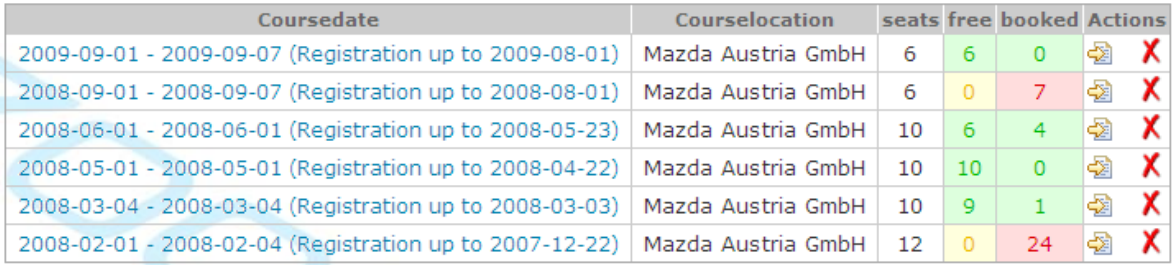

## $\triangleright$  search for courses

- **different search criteria** 
	- course provider
	- coursenumber
	- coursename
	- coursetype
	- certificationlevel
	- ...

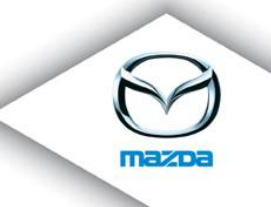

- uicksearch
	- accessible from every point in the application
- $\triangleright$  upload additional coursematerial (pdf)
- upload SCORM-packages
	- SCORM 2004 compliant
	- **strict validation (optional)**
- $\triangleright$  define course requirements / target groups
	- **different requirement types** 
		- country
		- company
		- profession
		- reached certificationlevels
		- already done courses
		- language
		- company type
	- **EXEDENT** indication if the selected user fulfills the requirements
		- on courseview, during courseregistration etc.
		- display details why user fulfills the requirements or not
	- display an overview of users who fulfill the requirements
- $\triangleright$  define coursetests
	- multiple choice test
	- define how much points have to be reached to pass the test
	- define a time limit
	- define questions and answers
		- define the weight of questions
		- multiple answers can be correct
		- define the ordering of questions (per number or random)
	- define ratings (e.g. from 80% to 100%  $\rightarrow$  excellent)
	- define tests as assessment test
		- when the user passed this test, he/she automatically gains the defined qualificationlevel
- $\triangleright$  set the course status to inactive/active
	- **EXTERCT** inactive courses are not available for unauthorized users

## <span id="page-3-0"></span>**2. Training Administration**

- $\triangleright$  create and edit coursedates for courses
	- date and time (from  $-$  to)
	- **time limit for registration**

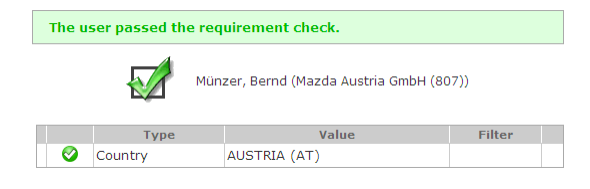

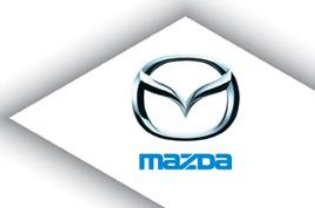

- time limit for deregistration (optional)
- **COURSE** course location
- courseroom
- attendee-limit
- **trainerteam**
- define which hotels can be booked (optional)

## $\triangleright$  view coursedates

- coursedate-details
- access to all editing options
- view the equipment-list of the courseroom
- view the courseroom-allocation chart
- view the courselocation in a google maps popup
- view and print a detailed list of the attendees and their registration status
- change the registration states of users (passed...)
- **I** link to the course billing

### **COURSE DATE INFORMATION**

Information about the course date, open seats, course room, trainer, ...

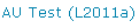

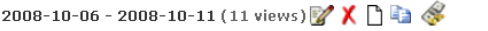

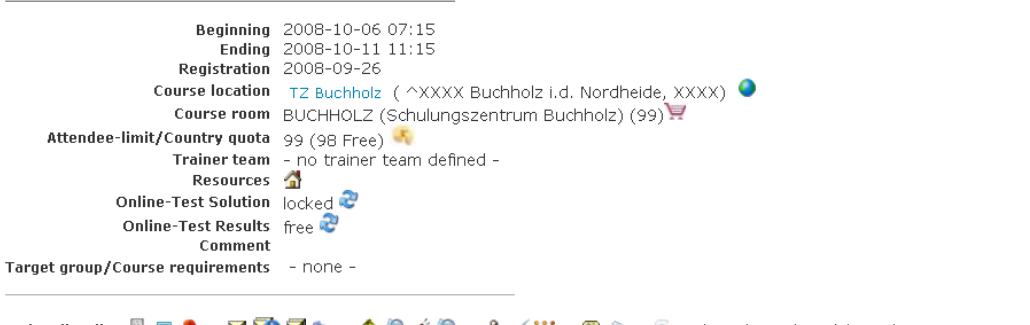

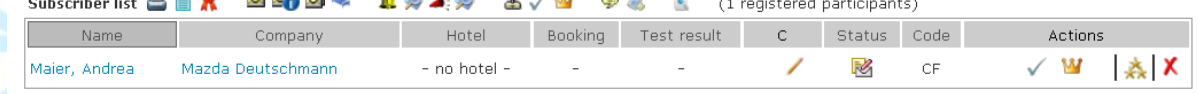

- $\triangleright$  copy coursedates
	- **simplifies the creation of new coursedates if only minor changes (e.g. the date)** are necessary
- $\triangleright$  define country-quotas
	- determine how many attendees of which country may register to the coursedate
- $\triangleright$  book resources
	- **book resources from different resourcegroups and** resourcepools for the coursedate

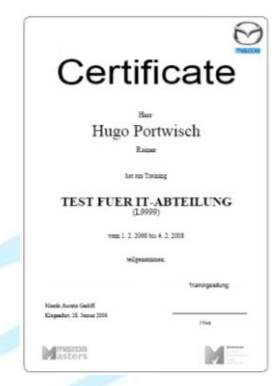

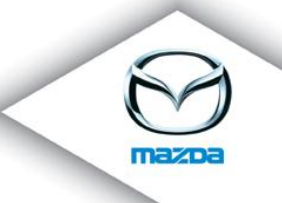

- $\triangleright$  create course certificates and course stickers for attendees
	- pdf format
	- choose between different templates
- $\triangleright$  send eMails to attendees
	- send an email with individual content to all attendees
	- send detailed information about the training to the companies of the attendees
	- send training details and the subscriber list to any email adresses
	- send a list of hotel bookings to any email adresses
	- **F** remind users of their open invitations
	- **•** remind users of their open online tests
- $\triangleright$  change courseregistrations
	- change status of a registration
		- for a single attendee or for all attendees
	- **qrade online tests or change the grading** 
		- also possible without online test
	- **delete registrations**
- $\triangleright$  request user feedback
	- **EXEC** feedback is shown on startpage for the attendees
	- the atteendees are informed by email
- $\triangleright$  coursebilling
	- define course fees
		- $\bullet$  per course
		- day rate per courseprovider
		- individually per registration
	- **•** charge cancellation fees
	- display and print an overview of registrations and fees
- $\triangleright$  assign online tests to attendees
	- define a due date (can be renewed)
	- **•** open online tests are shown on startpage and can be started from there
	- it is also possible to assign a SCORM-course as online test
	- a test can be assigned to one or multiple users
	- the solutions of the test can be locked or unlocked
	- the results of the test can be locked or unlocked
	- online tests can be reseted
- $\triangleright$  assign test awards to users who passed the online test (optional)
	- winner and/or consolation gift

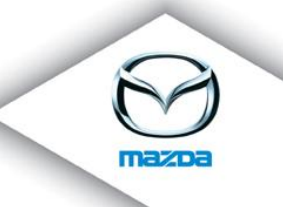

## $\triangleright$  online test overview

- **Per user or per coursedate**
- view details of a specific online test

## **> manage course rooms**

- **select market / location**
- add /edit course rooms

#### **COURSE ROOMS**

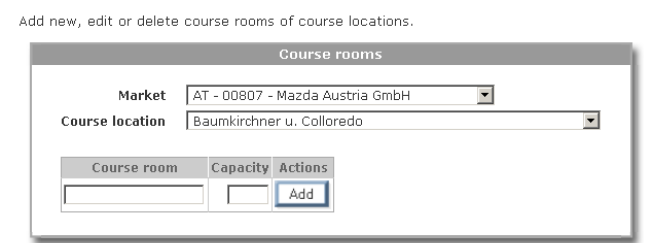

## **3. Company Management**

- $\triangleright$  Create and edit companies
	- **name**
	- **email**
	- $\overline{\phantom{a}}$  fax
	- street
	- zip
	-
	- city
	- …

**▶ Company search** 

- **name**
- email
- address
- type
- ...

**▶ Create and edit departments** 

- **name**
- **n** manage contact email

**▶ Create and edit structure types** 

- **Type name**
- **Parent type**

**Mazda Austria GmbH**

#### COMPANY FORM

Register a new company or edit a existing one

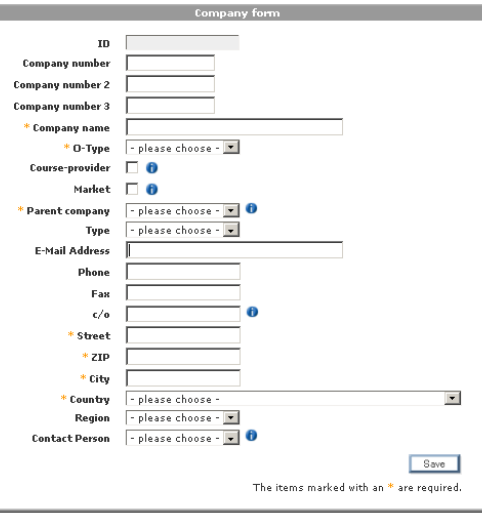

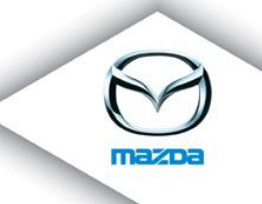

## <span id="page-7-0"></span>▶ Company view (3 different pages) **General information**

- Contact persons
- **Region**
- Structure type
- ...

## **Employees**

- show the roles of the user (mouse over the "R" icon")
- show information's about their work
- **active/inactive**

### **Registrations**

- **•** username
- course
	- **coursedate**

#### COMPANY INFORMATION

Here you can see detailed information of companies.

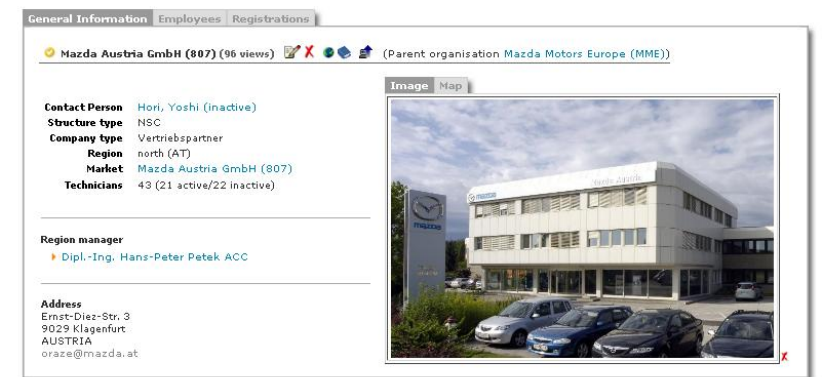

## **4. User Management**

- $\triangleright$  create and edit users
	- name
	- address
	- **email**
	- **Country**
	- company
	- **language**
	- <u>■ is manager</u>
	- **E** is technician
	- .....

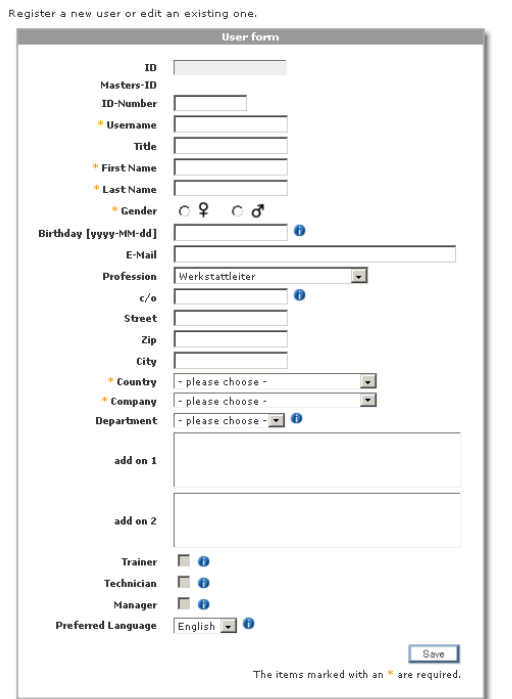

**TISER** 

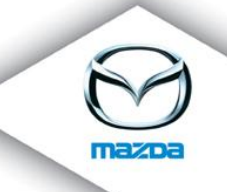

- $\triangleright$  enhanced user management
	- define users as technicians and/or lecturers
		- lecturers can be blocked for a certain period of time (also other resources like courserooms can be blocked)
	- upload an image for a user
	- **assign users to departments of companies**
	- **assign qualification paths to users**
	- **assign roles to users (see permission system)**
	- **define a user as region manager**
	- **search for duplicates**
	- **transfer a user from one company to another**
	- **send emails to users via the application**
	- change the password
- $\triangleright$  view users
	- overview of all user details
		- personal data
		- courseregistrations
		- qualificationpaths
		- online test results
		- ....
	- user image (if uploaded)
	- access to all editing options

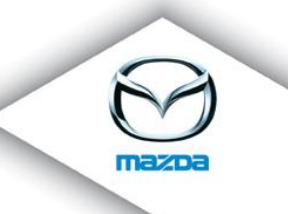

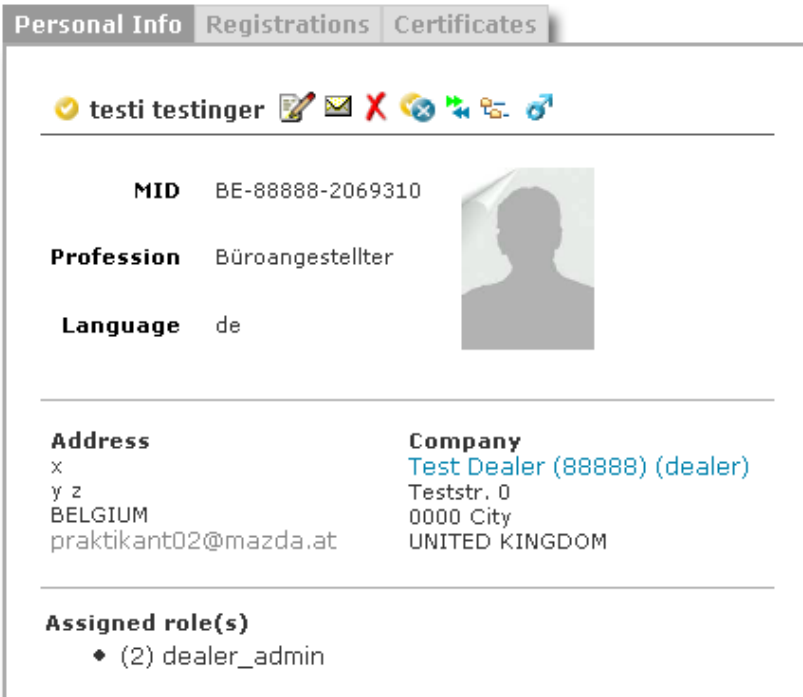

- $\triangleright$  search for users
	- different search criteria
		- name
		- company  $\bullet$
		- country  $\bullet$
		- profession  $\bullet$
		- certification level  $\bullet$
		- ...
	- **quicksearch** 
		- accessible from every point in the application

### SEARCH RESULT (USERS)

6 entries found, displaying all entries.

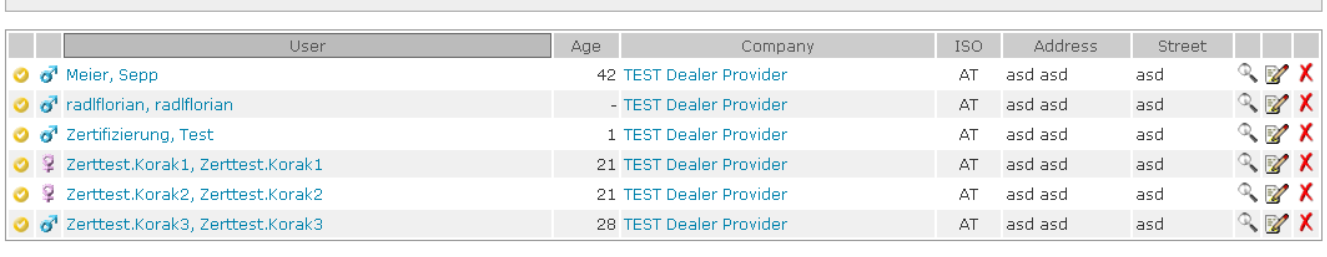

Export options: CSV | Excel | XML | PDF

users can login with username and password

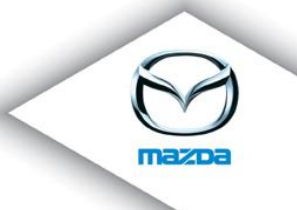

- **i** if they are active and have the according permission
- a user account can be requested for new users
- **if a user lost his account data, he can request it**

### <span id="page-10-0"></span>**5. Course Registration Management**

- $\triangleright$  register users to courses
	- **single users or usergroups**
	- various checks are performed during a registration
		- course requirements (have to be set, so that all users can find the course)
		- already existing registrations
		- free seats
	- a hotel can be booked
	- an optional comment can be given and can be changed

### **COURSEREGISTRATION**

The courseregistration is divided into 5 steps. Follow the description of each step (see the right hand side) to register a user to a

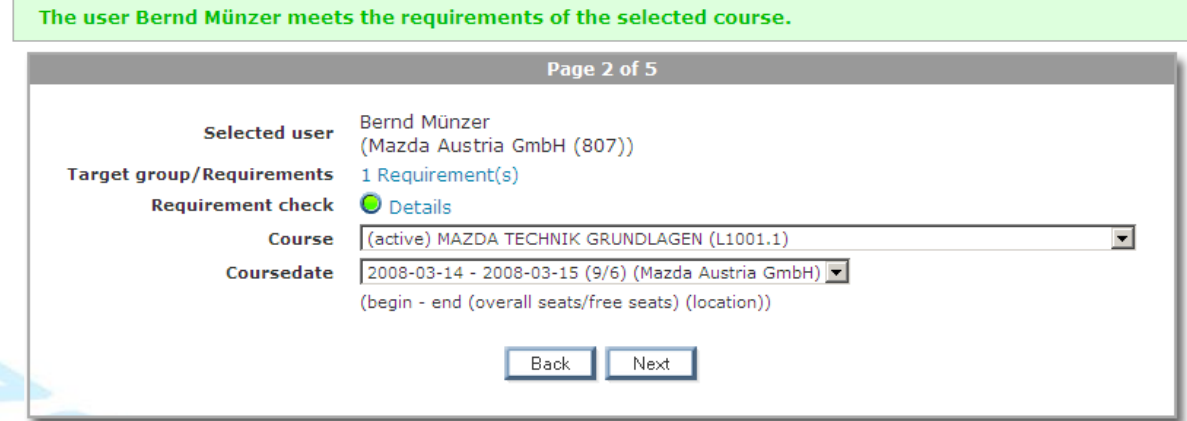

 $\triangleright$  invite users to courses

- single users or usergroups
- **EXTERN INVITED SHOW IN STARK AND SET INVITED SHOW IN STARK IN STARK IN STARK IN STARK IN STARK IN STARK IN STARK IN**
- the invited user can confirm the invitation
- $\triangleright$  assign mandatory courses
	- to single users or to usergroups
	- mandatory courses are shown on startpage until they are done

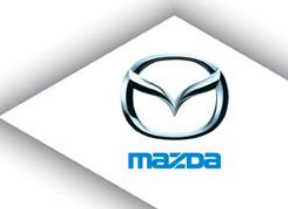

- users are informed by email about the assignment
- $\triangleright$  set users on waitinglist
	- an optional comment can be given
	- **i** if e.g. there is currently no coursedate available
	- single users or usergroups
	- **i** if there are available dates, they are shown on startpage (with a registration link)
	- an email is sent if a new coursedate is created
- $\triangleright$  transfer registrars from one coursedate to another
- $\triangleright$  intuitive registration links are placed in various points of the application

## <span id="page-11-0"></span>**6. Certification Management**

- $\triangleright$  mutiple qualification paths can be defined per course provider
	- $\blacksquare$  certifications
	- **E** certification levels
	- assigned courses
- $\triangleright$  these qualification paths can be assigned to users
	- **assignment of multiple paths possible**
- $\triangleright$  reached certifications can be declared
	- achieving date
	- **information about achieving type** 
		- all courses completed
		- assessment test done
		- direct entry by an administrator

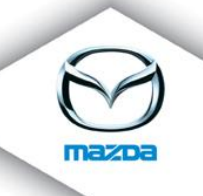

Qualification Path: Technician (Mazda Austria GmbH (807) - Aftersales) + c 因 昌

### $\checkmark$  Technician  $\checkmark$

- $\checkmark$  Senior Technician  $\checkmark$
- $\blacktriangleright$  Master Technician  $\blacktriangle$

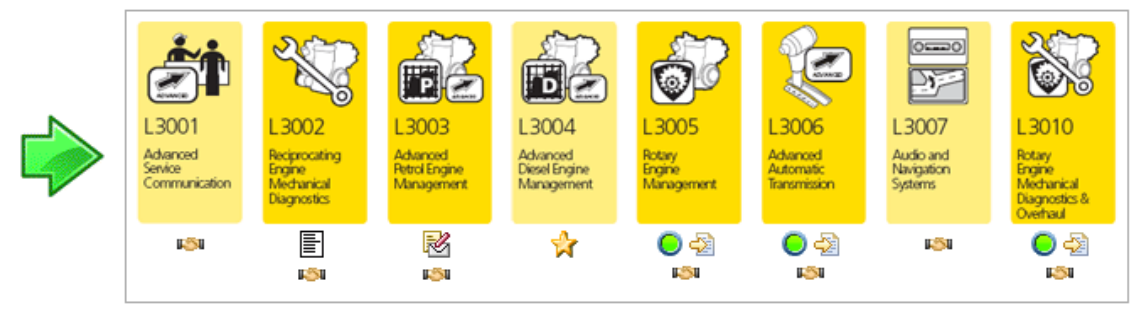

- $\triangleright$  The status of each course can be set directly on participated
- $\triangleright$  view personal roadmap
	- $\blacksquare$  for users with assigned qualification path(s)
	- overview of certification levels and courses
		- courses of the Mazda Masters Curriculum have predefined images assigned
	- **i** indication of the user's status
	- **requirements check**
	- link to course registration
	- printview

## <span id="page-12-0"></span>**7. E-Learning**

- ▶ support of eLearning with SCORM courses
	- SCORM 2004 compliant
	- **strict validation available**
- $\triangleright$  create eLearning courses
	- **upload a SCORM course for eLearning**
	- qive a detailed description of the course
	- **define requirements**
	- users who fulfill the requirements see the eLearning course on their startpage and can attend it
- $\triangleright$  eLearning courses can contain a quiz

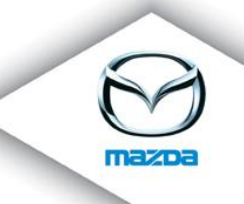

## **Example 1** inspect the result of the quiz on the result page

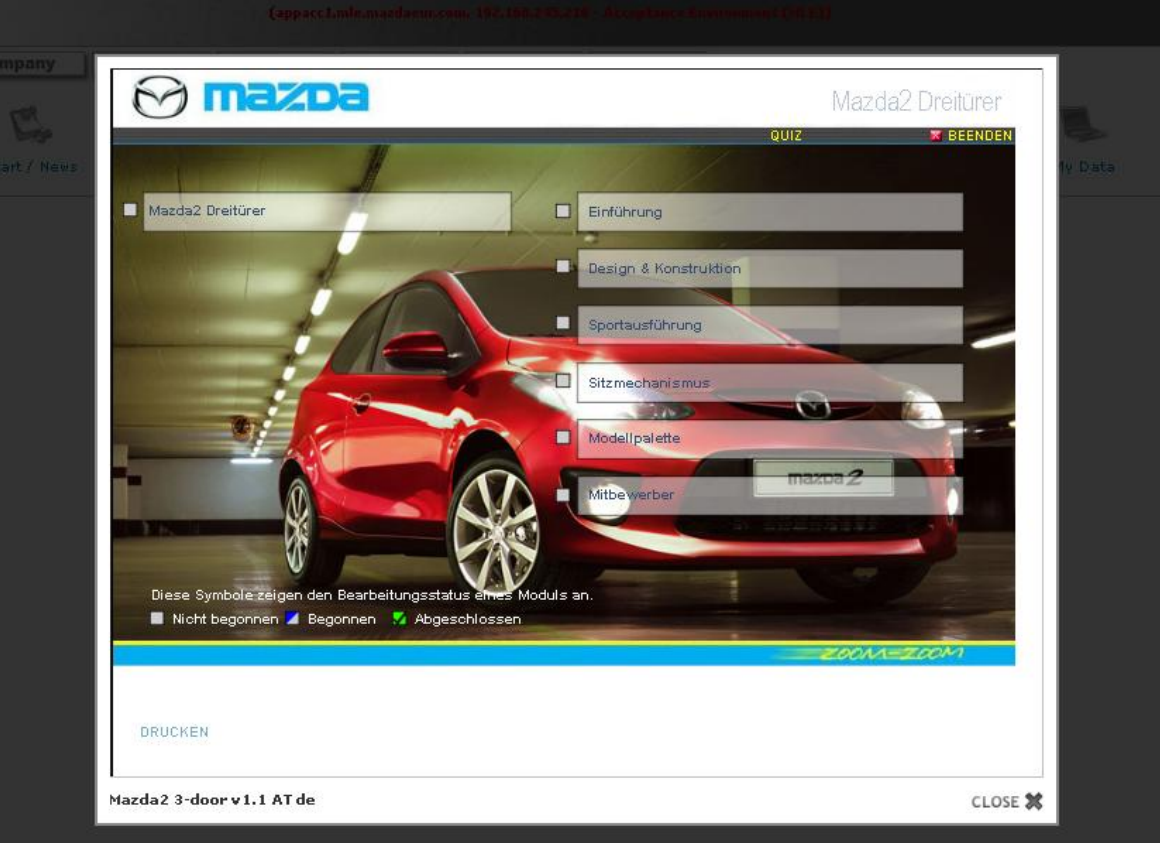

### E-Learning course "new Mazda 2"

enhanced SCORM administration

- **i** inspect which user viewed the online course and how long
- see an overview of all uploaded SCORM packages

## <span id="page-13-0"></span>**8. Frontend**

- $\triangleright$  see the most newsworthy information on the startpage
	- courseprovider information (for administrators)
		- waitinglist entries
		- open invitations
		- open online tests
	- available eLearning courses
	- open online tests
	- open feedbacks

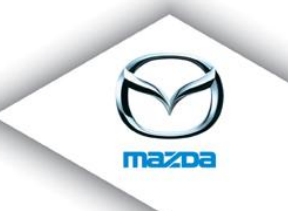

- **•** open invitations
- recommended courses (referring to qualification paths)
- $\blacksquare$  mandatory courses
- waitinglist courses
- **upcoming courses**

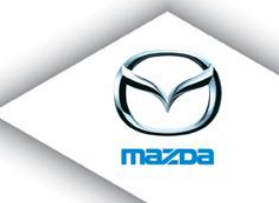

### **WELCOME / NEWS**

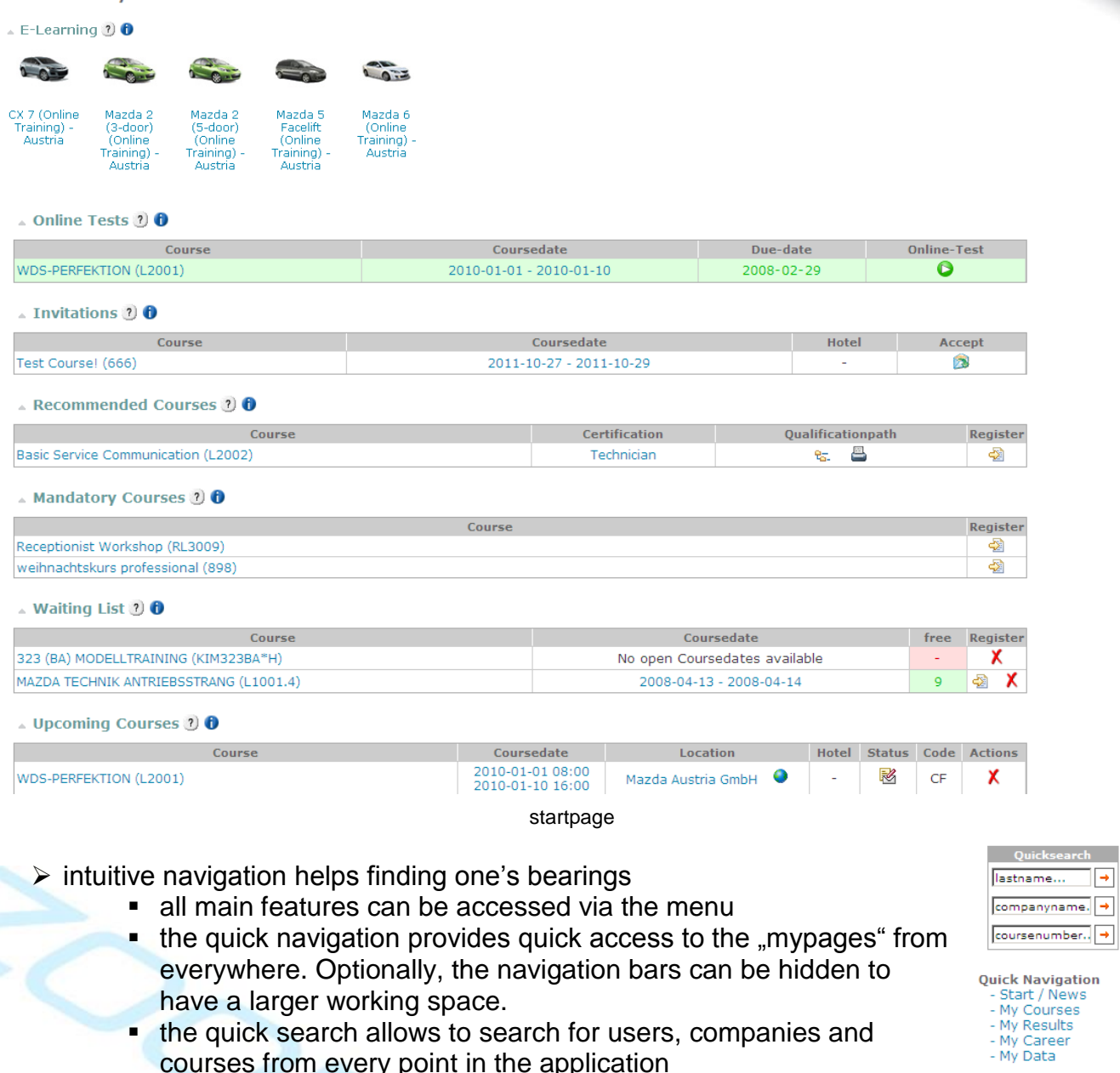

- have a larger working space.
- the quick search allows to search for users, companies and courses from every point in the application
- "selected objects" increase the usability

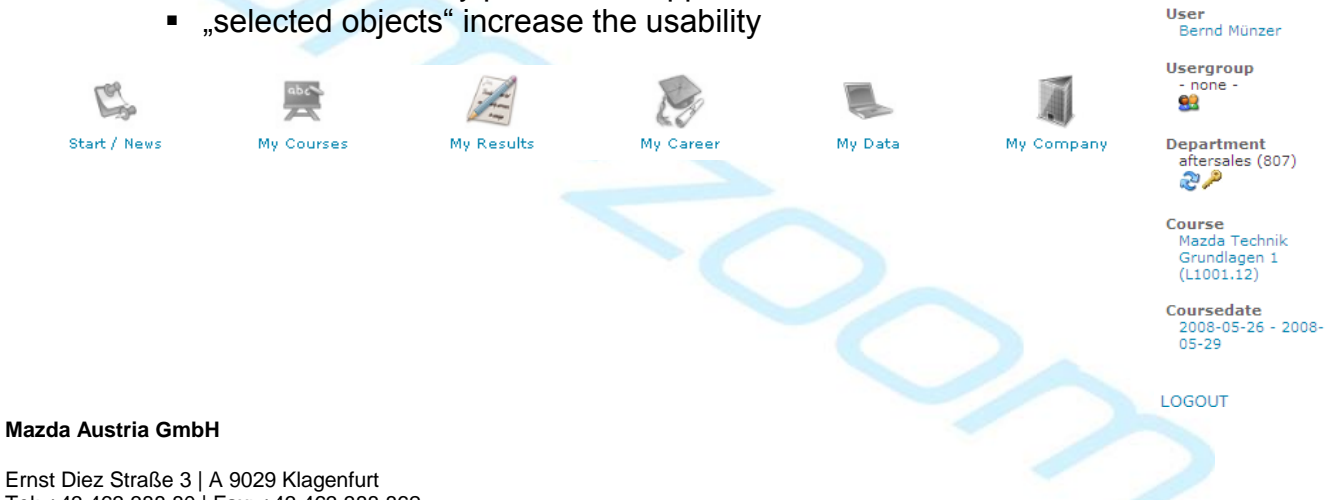

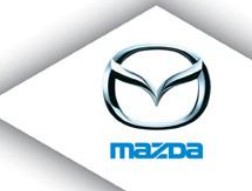

 $\triangleright$  MyPages provide user specific information in a pleasing way MyCourses gives a detailed overview of all courseregistrations.

### MY COURSES

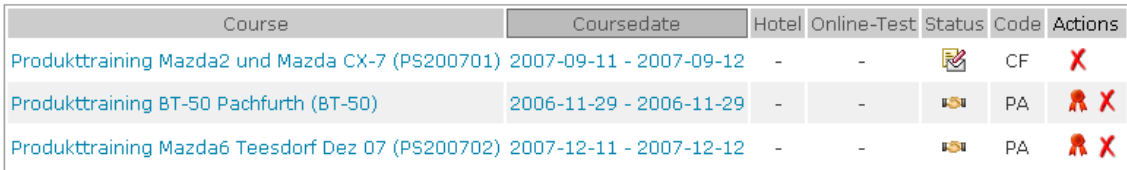

MyResults provides a list of all online test results and further information

#### MY RESULTS

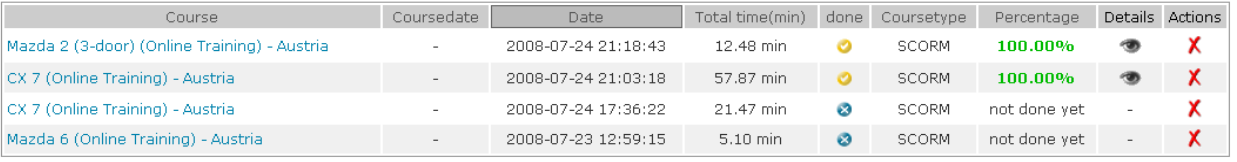

(date, duration, link to the test result...)

 MyCareer, supplies a graphical personal roadmap for the assigned qualification path(s).

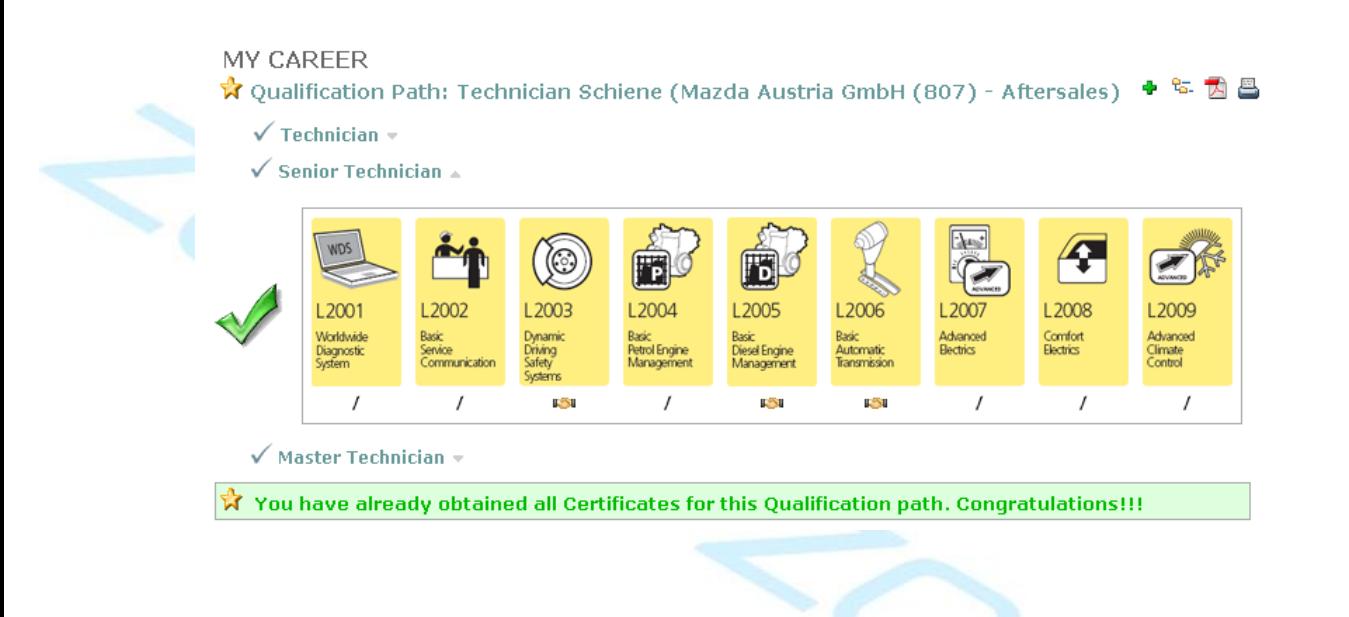

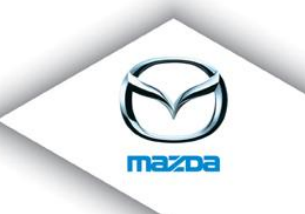

**MyData shows a visiting card including general** information about the selected user.

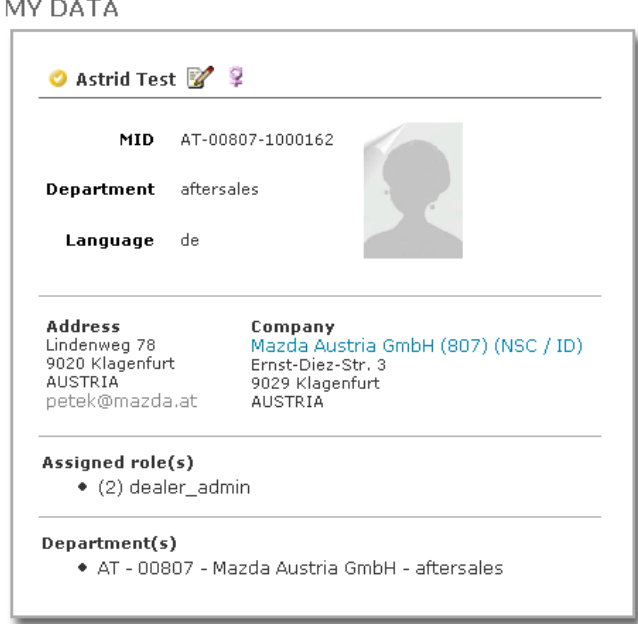

**MyCompany shows the details of the company of the selected user.** 

## <span id="page-17-0"></span>**9. Further Administration and Configuration**

- $\triangleright$  create and edit companies
	- companyname
	- companynumber
	- address
	- contact person
	- ...

## $\triangleright$  enhanced company management

- **build a company hierarchy** 
	- structuretypes (NSC, dealer...)
	- parent companies
- **define departments and corresponding contactpersons**
- define companies as market and/or courseprovider
- upload an image for the company
- **define region managers**

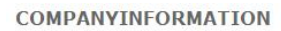

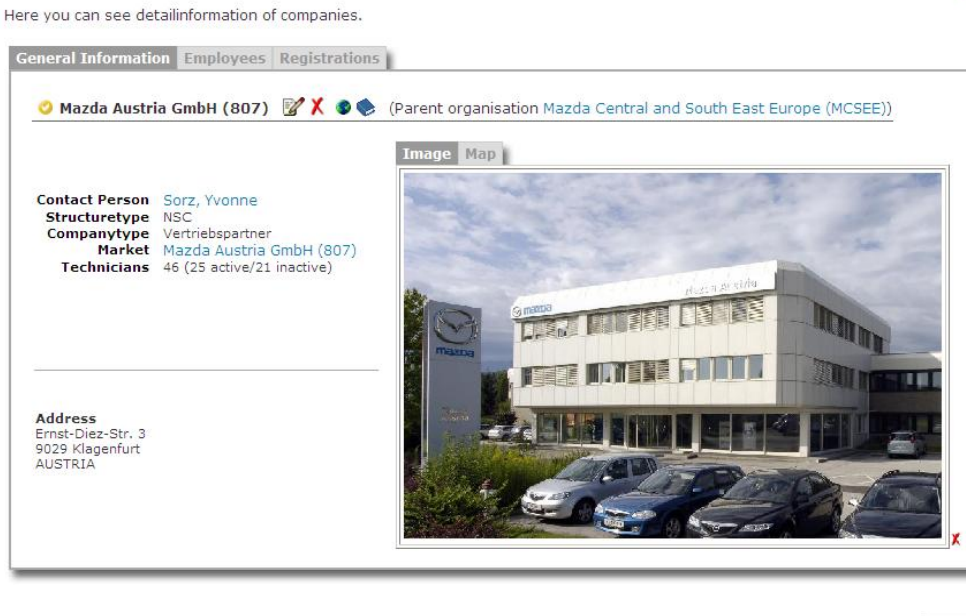

- $\triangleright$  view companies
	- coursedetails
	- access to all editing options
	- view the location of the company in google maps
	- view a list of all employees (including their certifications)
	- view a list of all courseregistrations of the employees
- $\triangleright$  search for companies
	- **different search criteria** 
		- companyname
		- companynumber
		- country
		- structuretype
	- ... quicksearch
		- accessible from every point in the application
- manage course locations
	- create and edit course locations
		- name
		- address
		- company
		- market
		-

**Mazda Austria GmbH**

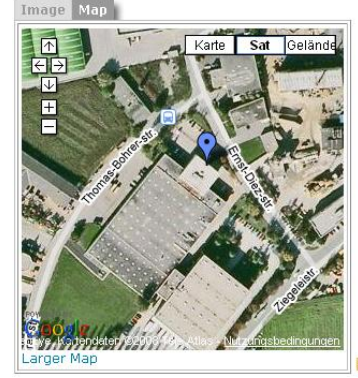

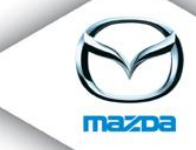

Image Map

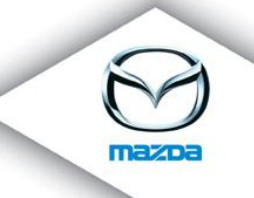

- set status to active or inactive
- set a default course location
- display a list of all course locations
- view the details of the course locations in courselocationsview (google maps)

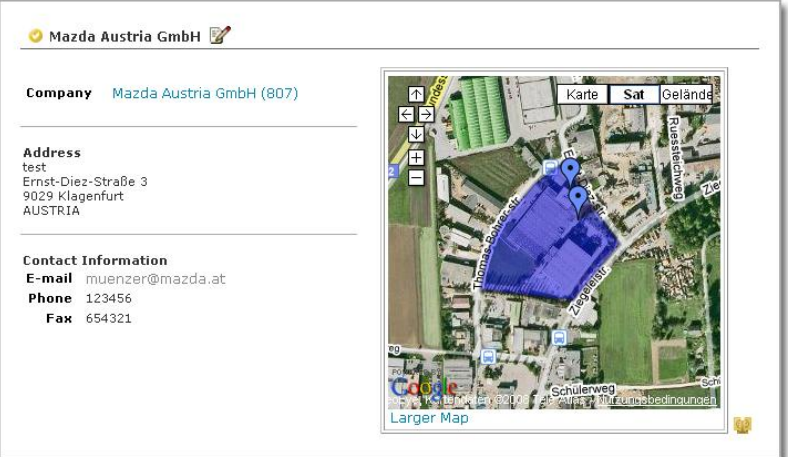

## $\triangleright$  manage hotels

- create and edit hotels
	- hotelname
	- address
	- category (stars)
	- **•** market
	- ...
- set status to selectable or not selectable
- search for hotels
- edit hotelbookings
- print a list of bookings for a coursedate
- view the location of the hotel in hotelview (google maps)

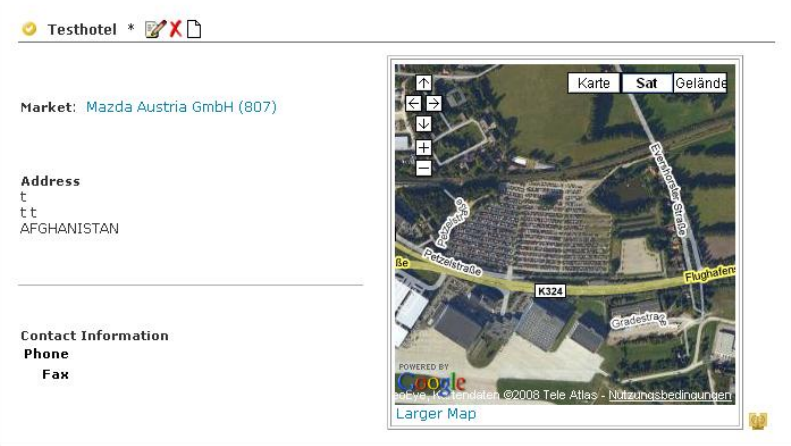

- $\triangleright$  manage resources
	- add or edit resources
		- name
		- **•** description
		- $\bullet$  price
		- company
		- .....
	- set status to active or inactive
	- **assign resources to resource groups**
	- **assign resource groups to resource pools**
	- these resources can be booked for coursedates
- $\triangleright$  manage master data
	- **add new entries or edit or delete existing ones**
	- various different types
		- professions
		- hotel categories
		- course types
		- company types
		- delete reasons
		- equipment (for courserooms)
		- regions (per country)
		- trainer teams
		- organisation types
	- set a default for every type
- $\triangleright$  define various standards
	- courseregistrations
	- **certifications**
	- ...
- $\triangleright$  manage authorisations
	- **define roles** 
		- global
		- per company
		- set the rights for the roles
	- **assign roles to users**
	- display an overview of users which have roles assigned

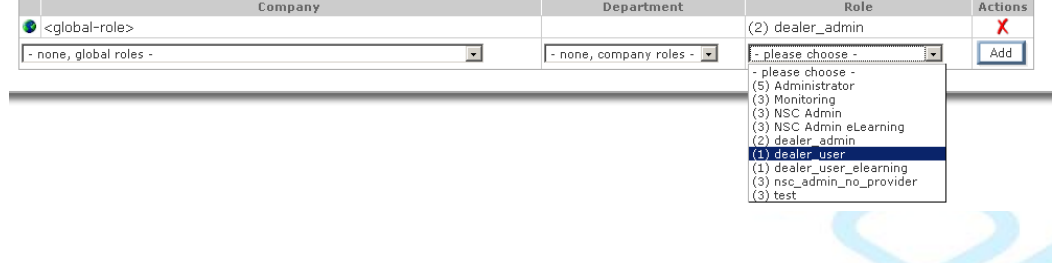

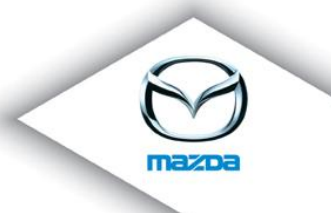

- $\triangleright$  set various preferences for different validity areas
	- **preferences for a single user**
	- **Perferences for all users of a company**
	- **Preferences for a course provider** 
		- mailing options
		- billing options
		- training options
		- career options
		- ...

## <span id="page-21-0"></span>**10. Reporting**

etAS offers a wide range of reports, statistics and graphical charts with comprehensive selection and filter criteria.

This includes among others:

- $\triangleright$  Report of the compliance of various standards
	- **Masters Qualification**
	- **Technical Training**
	- **Certifications**
	- **Trainingdays**

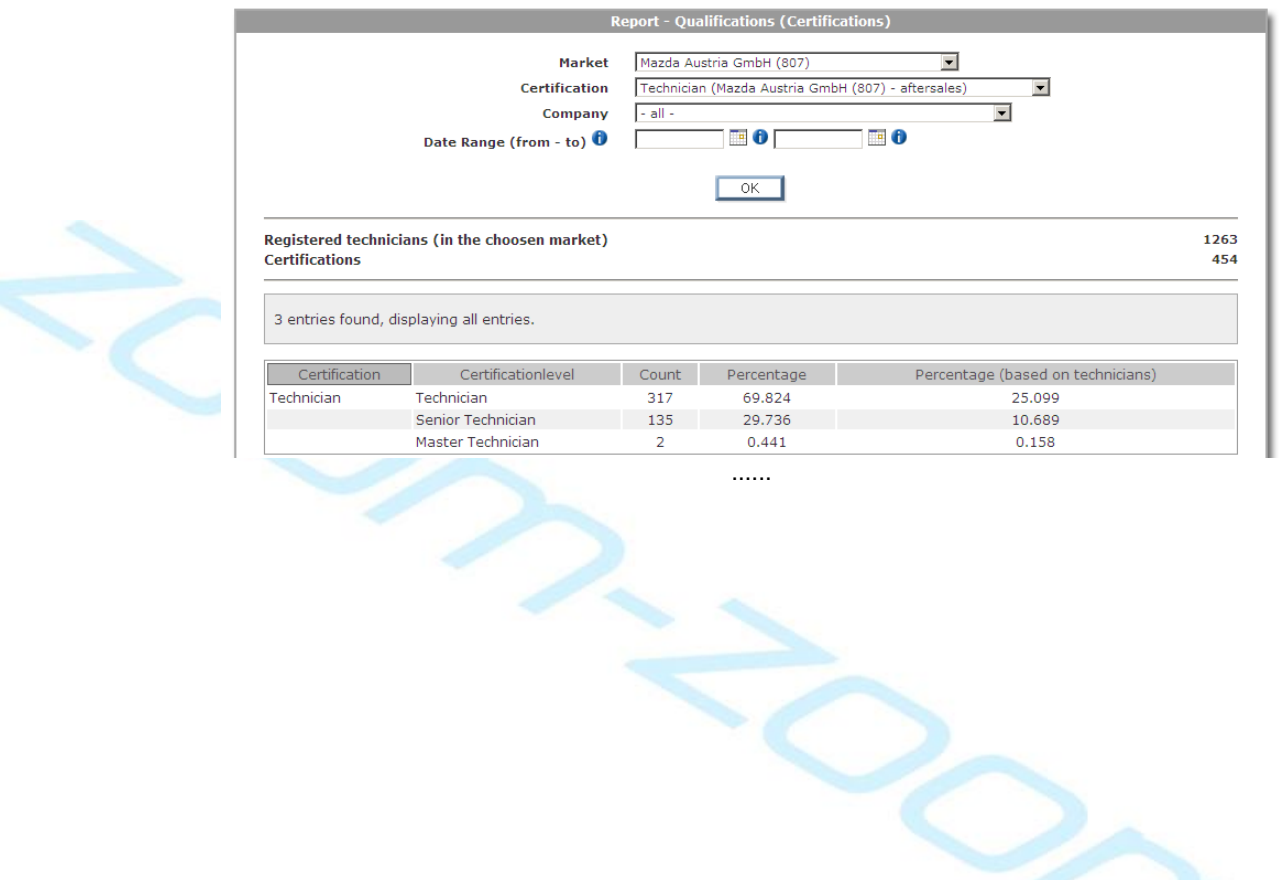

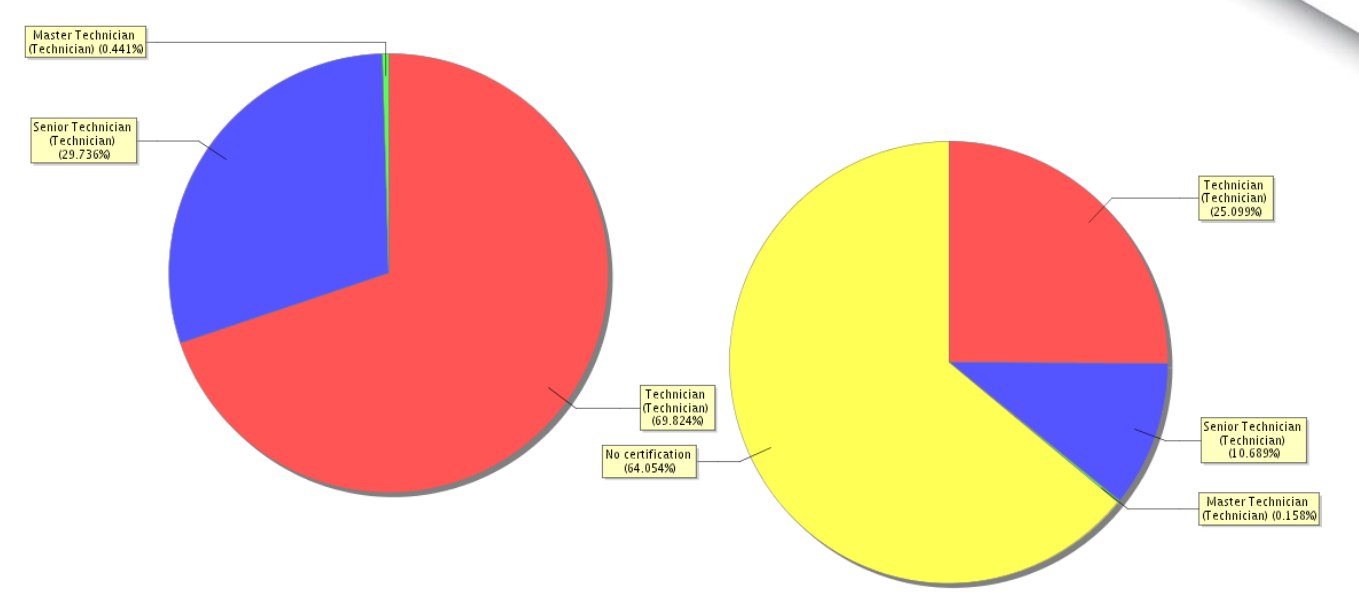

- $\triangleright$  Report of companies which have not done a specific course
- $\triangleright$  Report of the trainer / technician relation
- $\triangleright$  Report of courseregistrations for specific courses

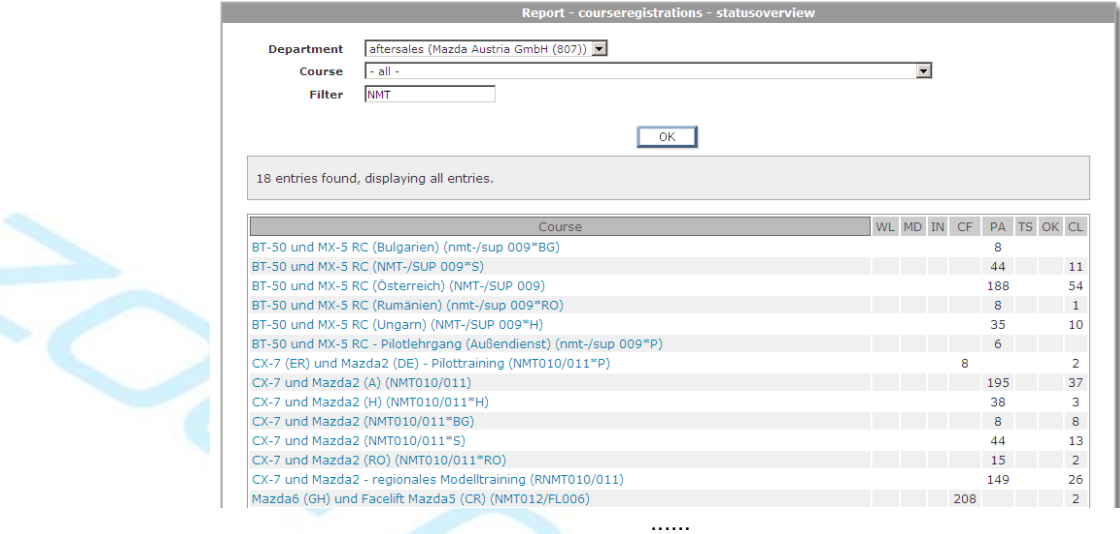

- $\triangleright$  Report of online tests
	- **Course tests**
	- e-Learning Report
	- **KPI (Key Performance Indicator)**
	- **Penetration statistic**
	- **Market comparison**

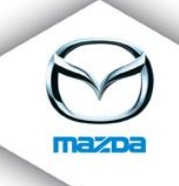

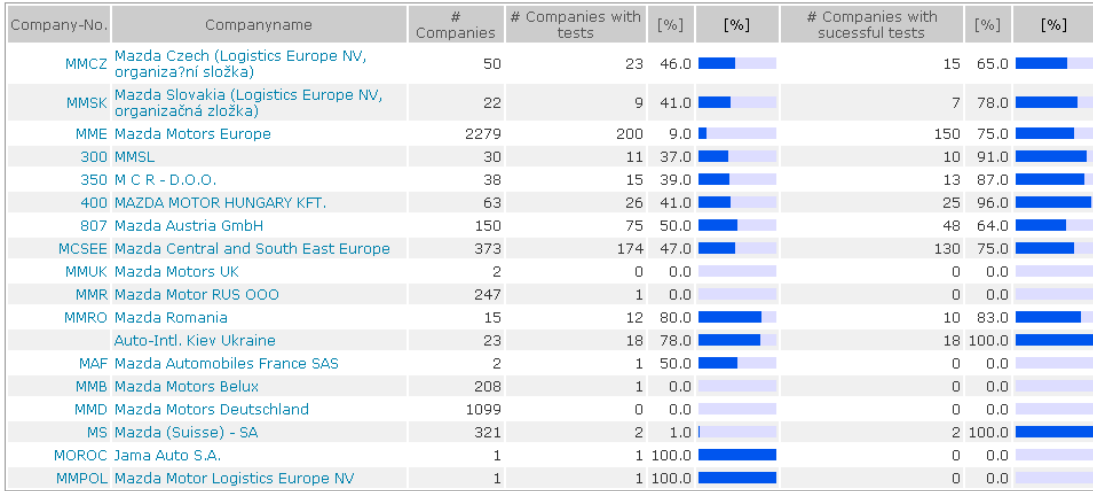

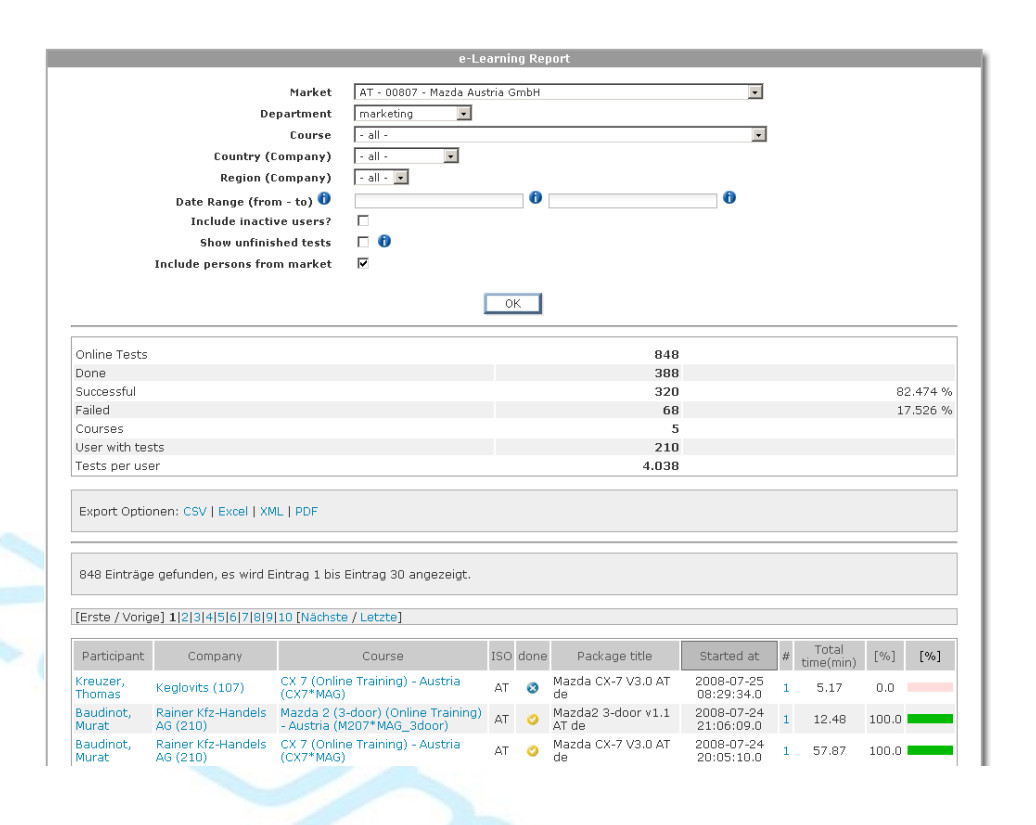

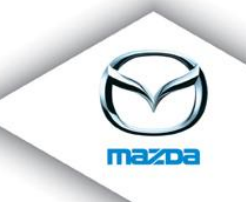

the

## Report of done feedbacks (Feedback Evaluation)

On all report pages there exists a link to go back to the summary page of

#### FEEDBACK EVALUATION  $\overline{\mathcal{C}}$

Shows the results of the user feedbacks.

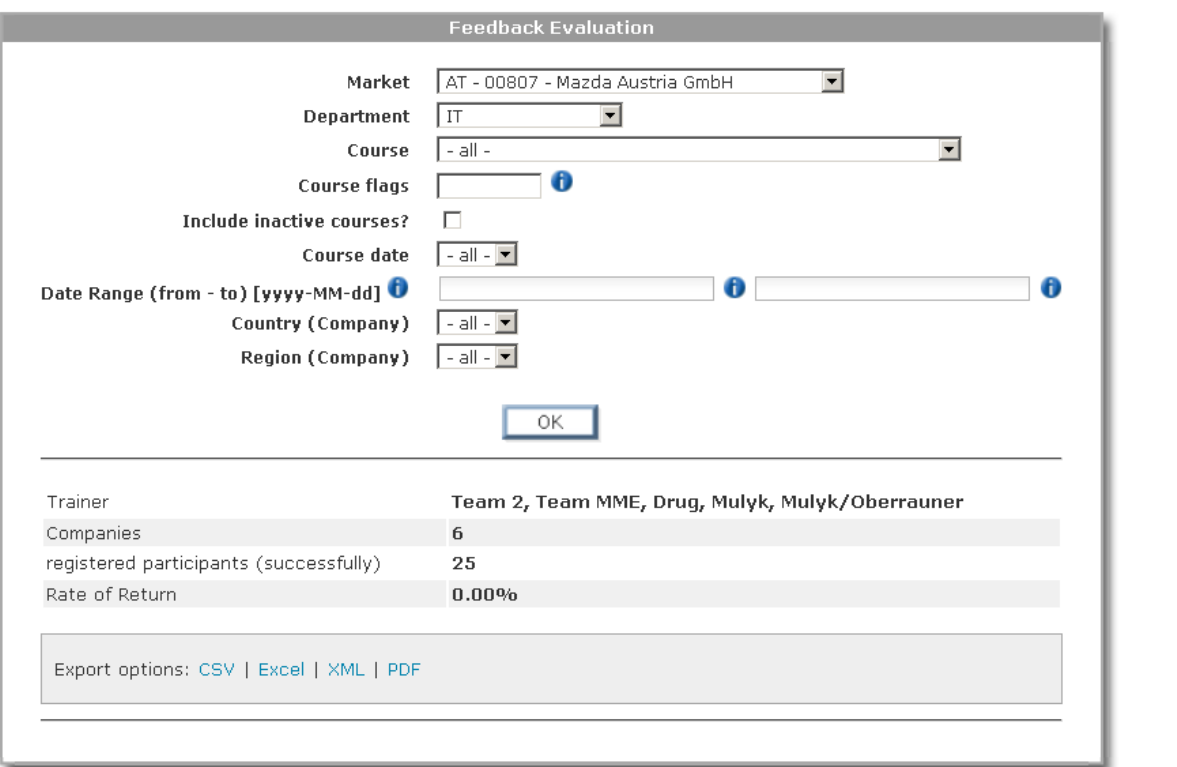

## reports

 $\triangleright$  Report of the allocation of courserooms and resources

# Various statistics of the application usage

- page access report
- user access report
- online report
- **user tracking**
- **page duration**

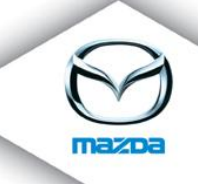

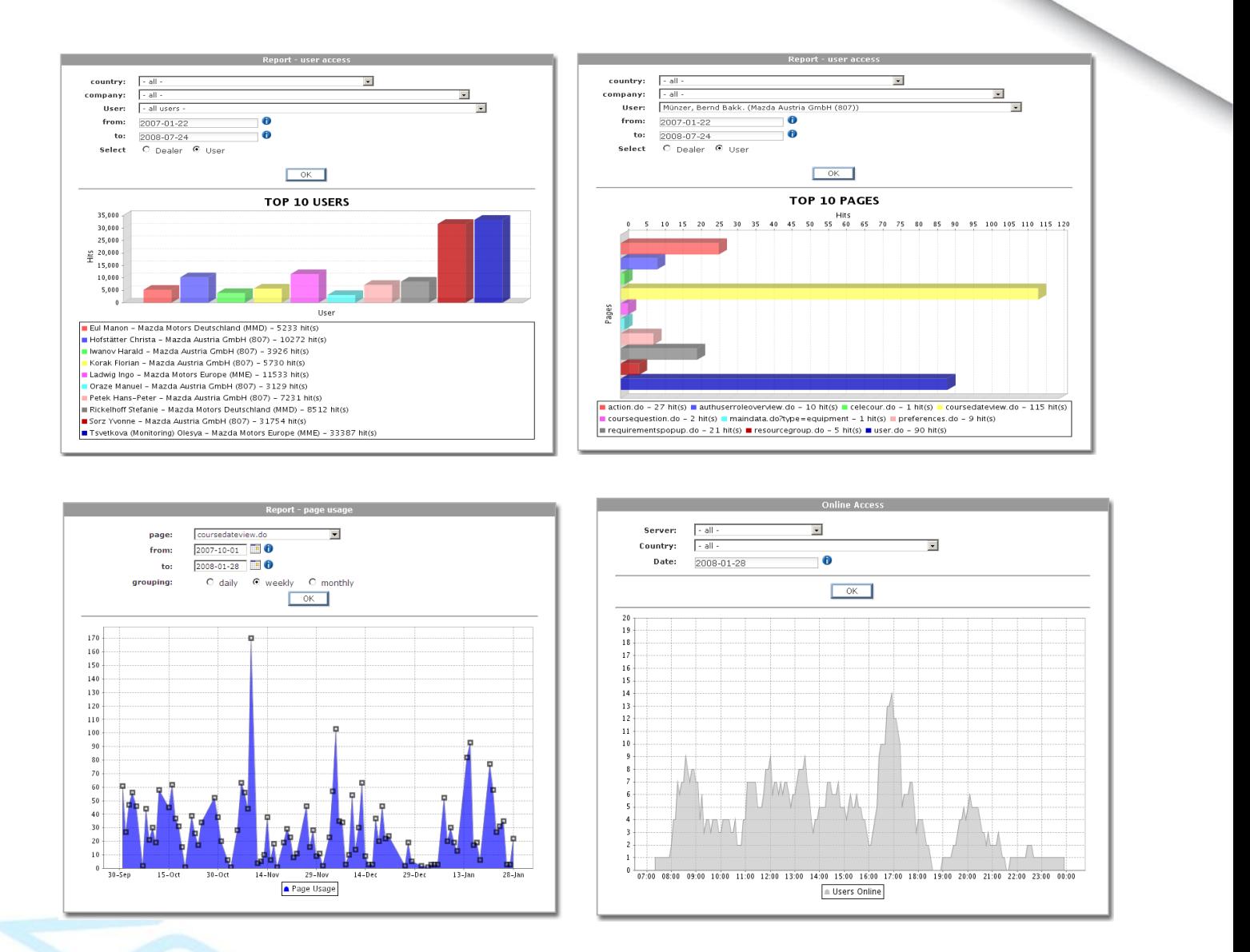

 $\triangleright$  Dynamic reports can be requested to satisfy specific requirements

## <span id="page-25-0"></span>**11. Global Features**

 eTAS uses the unicode character encoding, so all types of languages and characters (e.g. cyrillic letters) are supported.

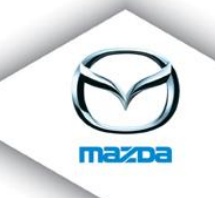

## $\triangleright$  Documents about the system can be downloaded directly on the Download page. There are 3 sections with a permission check

### **DOCUMENTPAGE**

This nage contains all relevant documents.

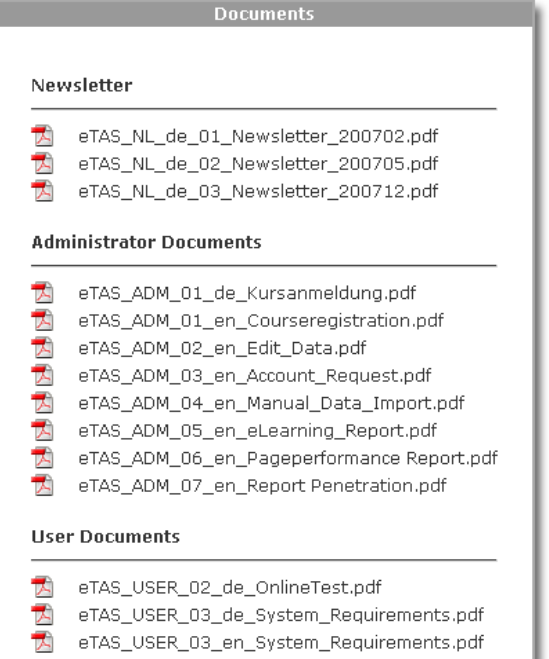

- $\triangleright$  The application is multilingual, currently the languages english, german, france and netherlands are supported. Also the date picker supports now the languages.
- Moreover it is multi-client capable, this means that different mandators can operate on their data independently and without affecting each other.

 $\triangleright$  On the view pages, there is a page counter, to see the interests of the users.

- $\triangleright$  eTAS is based on a permission system with about 160 different rights with different validity areas. Roles can be defined and any combination of rights can be assigned to them. These roles can be assigned to users so that every user has the accurate permissions. Since version 1.4.6 each role has a level (1 to 5). The level authorises the user to only allocate roles for which he has the level. This means that if the user has only the permission for level 1 and 2, he is just allowed to allocate those roles (level 1 and 2) to other users.
- $\triangleright$  Every relevant user action is logged and can easily be tracked.
	- various logging areas
		- user

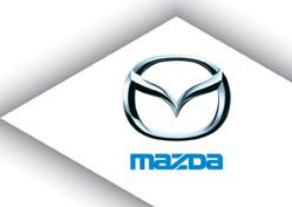

- company
- courseregistration
- e-Learning Tests
- permissions
- ...
- various actions
	- added
	- deleted
	- modified
	- **•** viewed
	- **•** finished Tests
	- ...
- **comments are logged as well (e.g. delete reasons)**
- search loggings with different criteria
	- area
	- action
	- user
	- active/inactive
	- **o** date range
	- $\bullet$ ....
- The application offers a wide variety of automated and individual mailings in all areas. This includes:
	- notification of all issues related to courseregistrations, invitations, waitinglist entries etc.
	- notification of online tests and results
	- notification of feedback requests
	- **different kinds of reminder emails**
	- **F** individual emails with self defined content
	- ...
- $\triangleright$  Administrators can see an overview of the users that are currently logged in. This overview can be displayed as a list or on a topographic map.
- $\triangleright$  Various tables can be exported to
	- **MS** Excel
	- PDF
	- XML
	- CSV
- $\triangleright$  Various pages provide printviews which offer a printer-friendly view of the actual data.
- Users are informed in advanced in case of an upcoming maintenance, so they are not surprised while working with the system.

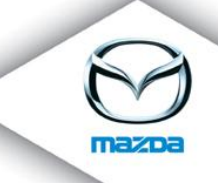

## $\triangleright$  The preferences of the system can be set directly in the system.

- $\triangleright$  The most comprehensive pages have an own help page where all possible interactions are described in detail. Additionally there are info icons at every point where the user can possibly be uncertain about what to do and tooltips at every image.
- $\triangleright$  For some certain object types the application remembers the last instance which was selected in order to improve the usability. E.g. when you search for a user and then select him/her and view his/her details, he/she is saved as selected user. When you now go to the course registration page, this user is selected automatically for the registration. Moreover you can inspect the data of this user on the MyPages. Of course it is always possible to return to your own MyPages with just one click. This feature works for
	- user
	- usergroup
	- department
	- course
	- coursedate